# **Pact** Series

# Master**Pact** MTZ - Unité de contrôle MicroLogic X **Notes de publication concernant le firmware**

**Pact** Series propose des disjoncteurs et interrupteurs de première qualité.

**DOCA0144FR-10 03/2021**

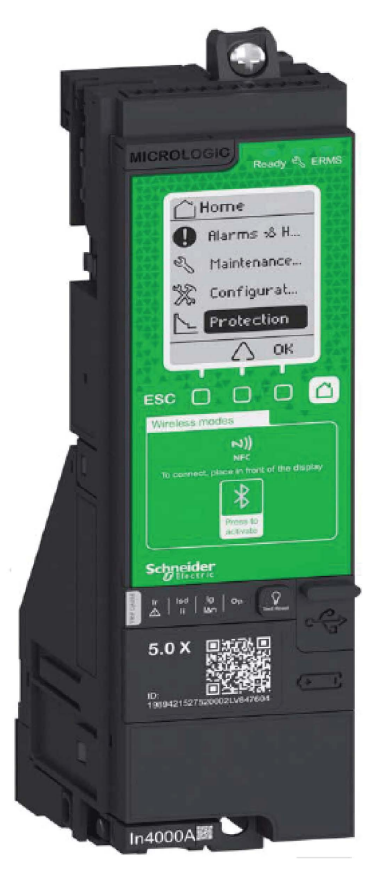

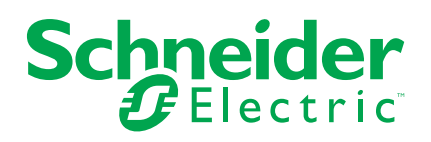

## **Mentions légales**

La marque Schneider Electric et toutes les marques de commerce de Schneider Electric SE et de ses filiales mentionnées dans ce guide sont la propriété de Schneider Electric SE ou de ses filiales. Toutes les autres marques peuvent être des marques de commerce de leurs propriétaires respectifs. Ce guide et son contenu sont protégés par les lois sur la propriété intellectuelle applicables et sont fournis à titre d'information uniquement. Aucune partie de ce guide ne peut être reproduite ou transmise sous quelque forme ou par quelque moyen que ce soit (électronique, mécanique, photocopie, enregistrement ou autre), à quelque fin que ce soit, sans l'autorisation écrite préalable de Schneider Electric.

Schneider Electric n'accorde aucun droit ni aucune licence d'utilisation commerciale de ce guide ou de son contenu, sauf dans le cadre d'une licence non exclusive et personnelle, pour le consulter tel quel.

Les produits et équipements Schneider Electric doivent être installés, utilisés et entretenus uniquement par le personnel qualifié.

Les normes, spécifications et conceptions sont susceptibles d'être modifiées à tout moment. Les informations contenues dans ce guide peuvent faire l'objet de modifications sans préavis.

Dans la mesure permise par la loi applicable, Schneider Electric et ses filiales déclinent toute responsabilité en cas d'erreurs ou d'omissions dans le contenu informatif du présent document ou pour toute conséquence résultant de l'utilisation des informations qu'il contient.

## **Table des matières**

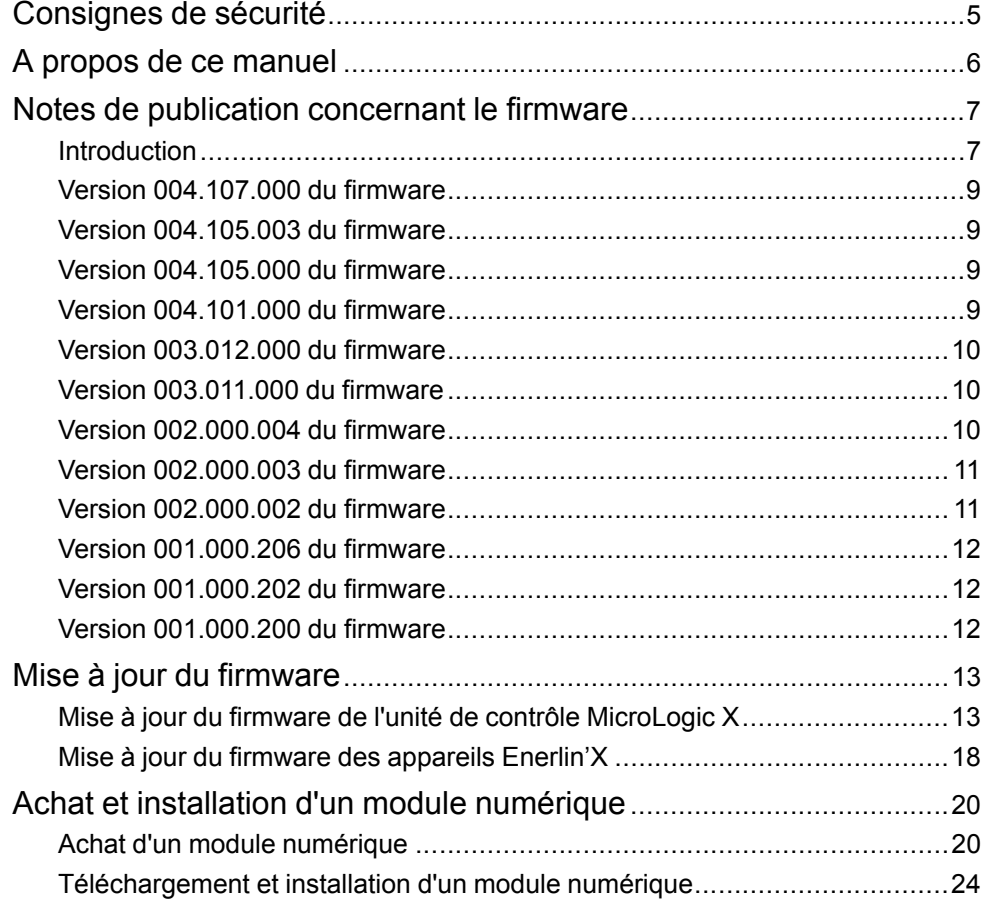

## <span id="page-4-0"></span>**Consignes de sécurité**

### **Informations importantes**

Lisez attentivement ces instructions et examinez le matériel pour vous familiariser avec l'appareil avant de tenter de l'installer, de le faire fonctionner, de le réparer ou d'assurer sa maintenance. Les messages spéciaux suivants que vous trouverez dans cette documentation ou sur l'appareil ont pour but de vous mettre en garde contre des risques potentiels ou d'attirer votre attention sur des informations qui clarifient ou simplifient une procédure.

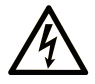

La présence de ce symbole sur une étiquette "Danger" ou "Avertissement" signale un risque d'électrocution qui provoquera des blessures physiques en cas de non-respect des consignes de sécurité.

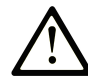

Ce symbole est le symbole d'alerte de sécurité. Il vous avertit d'un risque de blessures corporelles. Respectez scrupuleusement les consignes de sécurité associées à ce symbole pour éviter de vous blesser ou de mettre votre vie en danger.

### **! DANGER**

**DANGER** signale un risque qui, en cas de non-respect des consignes de sécurité, **provoque**  la mort ou des blessures graves.

### **! AVERTISSEMENT**

**AVERTISSEMENT** signale un risque qui, en cas de non-respect des consignes de sécurité, **peut provoquer** la mort ou des blessures graves.

### **! ATTENTION**

**ATTENTION** signale un risque qui, en cas de non-respect des consignes de sécurité, **peut provoquer** des blessures légères ou moyennement graves.

### *AVIS*

*AVIS* indique des pratiques n'entraînant pas de risques corporels.

### **Remarque Importante**

L'installation, l'utilisation, la réparation et la maintenance des équipements électriques doivent être assurées par du personnel qualifié uniquement. Schneider Electric décline toute responsabilité quant aux conséquences de l'utilisation de ce matériel.

Une personne qualifiée est une personne disposant de compétences et de connaissances dans le domaine de la construction, du fonctionnement et de l'installation des équipements électriques, et ayant suivi une formation en sécurité leur permettant d'identifier et d'éviter les risques encourus.

## <span id="page-5-0"></span>**A propos de ce manuel**

### **Gamme principale Pact Series**

Pérennisez votre installation grâce aux Pact Series basse tension et moyenne tension de Schneider Electric. Fondée sur l'innovation légendaire de Schneider Electric, la Pact Series comprend des disjoncteurs, des interrupteurs, des relais différentiels et des fusibles adaptés à toutes les applications standard et spécifiques. Bénéficiez de performances fiables avec la Pact Series sur les tableaux de distribution compatibles EcoStruxure, de 16 à 6300 A en basse tension et jusqu'à 40,5 kV en moyenne tension.

### **Objectif du document**

L'objectif de ce document est de fournir aux utilisateurs les informations techniques nécessaires à la mise à jour du firmware de l'unité de contrôle MicroLogicTM X. Il aborde également le téléchargement et l'installation d'un module numérique en option.

### **Champ d'application**

Ce document concerne les unités de contrôle MicroLogic X installées avec les disjoncteurs MasterPact™ MTZ.

### **Documents à consulter concernant les appareils CEI**

Le tableau suivant dresse la liste des documents pour les appareils CEI compatibles avec les unités de contrôle MicroLogic X utilisant une version de firmware 004.107.000 ou postérieure.

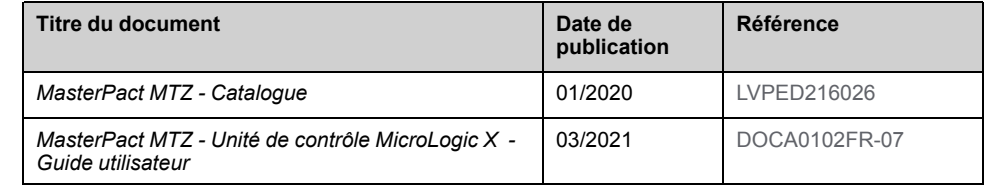

Vous pouvez télécharger ces publications ainsi que d'autres informations techniques depuis notre site Web [www.se.com/ww/en/download](https://www.se.com/ww/en/download).

### **Documents à consulter pour les appareils UL/ANSI**

Le tableau suivant dresse la liste des documents pour les appareils UL compatibles avec les unités de contrôle MicroLogic X utilisant une version de firmware 004.107.000 ou postérieure.

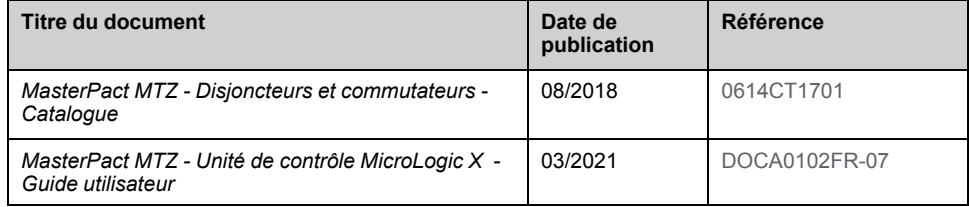

Vous pouvez télécharger ces publications ainsi que d'autres informations techniques depuis notre site Web [www.se.com/ww/en/download](https://www.se.com/ww/en/download).

## <span id="page-6-0"></span>**Notes de publication concernant le firmware**

### <span id="page-6-1"></span>**Introduction**

#### **Unité de contrôle MicroLogic X**

Les disjoncteurs MasterPact MTZ avec unités de contrôle MicroLogic X assurent des fonctions de protection, de comptage, de diagnostic, de communication et de pilotage à distance.

L'unité de contrôle peut être personnalisée en ajoutant des Digital Modules en option.

Les unités de contrôle MicroLogic X permettent de commander et de surveiller les disjoncteurs MasterPact MTZ sur place ou à distance.

**NOTE:** Les présentes notes de publication concernent également les unités de contrôle MicroLogic Xi. Les unités de contrôle MicroLogic Xi sont identiques aux MicroLogic X, sans la fonctionnalité de communication Bluetooth® basse consommation. Les versions de firmware des unités de contrôle MicroLogic X et MicroLogic Xi sont identiques à partir de la version 004.105.003.

#### **MicroLogic X Historique des notes de publication**

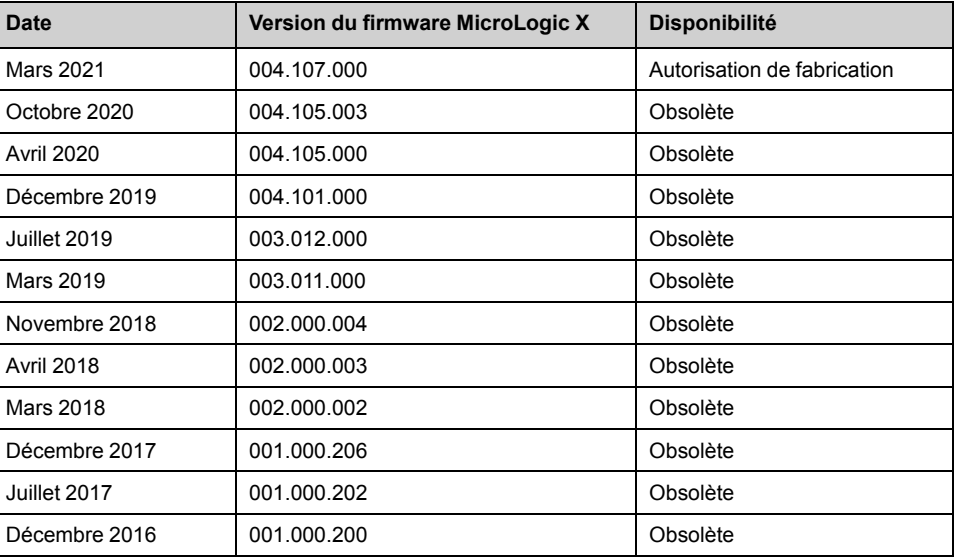

#### **Politique de mise à jour du firmware**

Si les dernières fonctionnalités d'une mise à jour du firmware ne sont pas indispensables, il n'est pas obligatoire de mettre à jour un appareil.

Ce document va vous permettre de déterminer si la dernière version du firmware du MicroLogic X est intéressante ou pertinente pour votre application.

Pour plus d'informations sur la politique de mise à jour des firmwares et la compatibilité des firmwares entre les appareils, reportez-vous au document [DOCA0155EN](https://www.se.com/ww/en/download/document/DOCA0155EN/) *MicroLogic Trip Units and Control Units - Firmware History*.

#### **Mise à jour du firmware avec le logiciel EcoStruxure Power Commission**

EcoStruxureTM Power Commission est le nouveau nom du logiciel Ecoreach.

Utilisez la dernière version du logiciel EcoStruxure Power Commission :

• pour vérifier la compatibilité du firmware des appareils au sein de l'unité fonctionnelle intelligente (IMU) ;

• pour mettre à jour les appareils avec la dernière version du firmware disponible.

Après avoir mis à jour le firmware d'un appareil, consultez le logiciel EcoStruxure Power Commission pour vérifier la compatibilité du firmware entre les appareils d'une IMU.

Le tableau des mises à jour du firmware devrait vous aider à diagnostiquer et identifier tous les problèmes d'écart entre appareils de l'IMU. Ce tableau vous présente également les actions recommandées pour résoudre chacun des problèmes identifiés.

La dernière version du logiciel EcoStruxure Power Commission est disponible sur le site [www.se.com/fr](https://www.se.com/fr/).

Pour plus d'informations concernant l'utilisation du logiciel EcoStruxure Power Commission, veuillez consulter l'Aide en ligne *EcoStruxure Power Commission*.

### <span id="page-8-0"></span>**Version 004.107.000 du firmware**

#### **Nouvelles fonctionnalités**

• Test automatique plus performant pour surveiller la présence de capteurs du module d'alimentation en courant CPS.

**NOTE:** La discontinuité du capteur du module d'alimentation en courant CPS peut exposer l'utilisateur à un risque de décharge électrique. Par défaut, l'échec d'un test automatique peut entraîner l'ouverture du disjoncteur afin de protéger l'utilisateur et le matériel. Dans ce cas, le message de déclenchement **Replace Circuit Breaker Self Diagnostic (0x641F)** est généré. Pour plus d'informations sur ce comportement, contactez votre Centre d'assistance clientèle de Schneider Electric en citant la référence suivante : FAQ000190726.

• Ajout d'un mode de confirmation automatique des messages contextuels orange concernant des alarmes de protection de gravité moyenne sur l'écran MicroLogic.

#### **Correction de bogues**

- L'événement **Last protection settings have not been applied (0x142F)** était généré de manière erronée.
- L'événement **Schedule manufacturer maintenance within three months (0x1482)** était généré trop tôt du fait que l'utilisateur n'avait pas renseigné la date de mise en service dans le logiciel EcoStruxure Power Commission.

### <span id="page-8-1"></span>**Version 004.105.003 du firmware**

#### **Nouvelles fonctionnalités**

Ajout des unités de contrôle MicroLogic Xi. Les unités de contrôle MicroLogic Xi sont identiques aux MicroLogic X, sans la fonctionnalité de communication Bluetooth® basse consommation.

### <span id="page-8-2"></span>**Version 004.105.000 du firmware**

#### **Nouvelles fonctionnalités**

Ajout d'un test automatique pour surveiller la présence de capteurs du module d'alimentation en courant CPS.

### <span id="page-8-3"></span>**Version 004.101.000 du firmware**

#### **Nouvelles fonctionnalités**

- Compatibilité avec les modules numériques en option suivants (disponibles dans le magasin Schneider Electric GoDigital) :
	- ANSI 51 Protection contre les surintensités IDMTL
	- ANSI 67 Protection contre les surcharges directionnelles
	- CEI 61850 pour MasterPact MTZ
- Compatibilité en matière de communication :
	- Protocole RSTP (Rapid Spanning Tree Protocol)
	- Protocole NTP (Network Time Protocol)
- Ajout d'une fonctionnalité d'interprétation de l'état d'usure des contacts pour encourager la maintenance préventive du disjoncteur.
- Amélioration du processus de mise à jour du firmware, plus rapide et plus fiable.

#### **Correction de bogues**

Les événements suivants ont été générés de manière erronée et simultanée sur l'écran de l'unité de contrôle MicroLogic X :

- **Control unit self test #2 (0x1470)**
- **Firmware Discrepancy within control unit (0x0D09)**

### <span id="page-9-0"></span>**Version 003.012.000 du firmware**

#### **Nouvelles fonctionnalités**

Compatibilité avec l'ANSI 81 – Module numérique de protection contre les sur/ sous-fréquences en option (disponible dans le magasin Schneider Electric GoDigital)

### <span id="page-9-1"></span>**Version 003.011.000 du firmware**

#### **Nouvelles fonctionnalités**

- Ajout d'événements de rappel du calendrier de maintenance pour aider l'utilisateur à planifier les programmes de maintenance préventive.
- Gestion des mots de passe : amélioration des profils d'utilisateurs pour passer de niveaux à des profils de rôle.
- Ajout d'une commande de déblocage forcé de l'ERMS pour déverrouiller cette fonction si le smartphone utilisé pour exécuter la fonction n'est plus disponible.

#### **Correction de bogues**

- Perte potentielle de la configuration de déclencheur voltmétrique.
- Les événements suivants ont été générés de manière erronée :
	- **Control unit self test #5 (0x1473)**
	- **Earth leakage (Vigi) sensor disconnected (0x1408)**
	- **Invalid Control Unit factory config #1 (0x0D0A)**

### <span id="page-9-2"></span>**Version 002.000.004 du firmware**

#### **Correction de bogues**

- Consommation élevée de la batterie dans certains cas sans alimentation auxiliaire.
- Les alarmes et messages contextuels suivants ont été générés de manière erronée sur l'écran de l'unité de contrôle MicroLogic X :
	- **Protection settings reset to factory value** (0x1430)
	- Error 21 Service not performed Internal error
	- Error 190 Service not performed Internal error

### <span id="page-10-0"></span>**Version 002.000.003 du firmware**

#### **Nouvelles fonctionnalités**

Conformité à la norme UL/ANSI, et homologation des unités de contrôle supplémentaires suivantes :

- Unité de contrôle MicroLogic 3.0 X (LV848815)
- Unité de contrôle MicroLogic 5.0 X (LV847609)
- Unité de contrôle MicroLogic 6.0 X (LV847608)

### <span id="page-10-1"></span>**Version 002.000.002 du firmware**

#### **Nouvelles fonctionnalités**

- Compatibilité avec les modules numériques en option suivants (disponibles dans le magasin Schneider Electric GoDigital) :
	- ANSI 27/59 Module numérique de protection contre les sous-tensions/ surtensions
	- ANSI 32P Module numérique de puissance active inverse
	- ANSI 51N/51G Module numérique d'alarme défaut terre
	- Module numérique d'analyse des harmoniques rang par rang
	- Module numérique d'ancien ensemble de données Modbus
	- Module numérique de réglages de maintenance, réduction de la consommation d'énergie (ERMS)
- Nouvelle prise en charge du module de commutation ERMS (ESM)
- Procédure de réglage de la protection en 2 étapes (soumettre/appliquer) pour conformité à la norme UL489SE
- Ajout d'une demande en courant et puissance
- Nouvelle méthode de calcul des valeurs minimales et maximales pour le courant, la tension et le facteur de puissance
- Ajout de la surveillance du profil de charge
- Affectation de plusieurs événements avec le module IO ou M2C
- Ajout de la capture de forme d'ondes longues dans le module numérique de capture de forme d'ondes sur déclenchement
- Informations complémentaires avec le message sur événement **Configuration mismatch between IO and control unit** (Configuration incohérente entre le module d'E/S et l'unité de contrôle)
- Fiabilité améliorée de la gestion des événements et de leur horodatage
- Ajout d'un code d'événement sur les messages d'événement pour améliorer le diagnostic
- Amélioration du modèle de test de la batterie interne
- Amélioration de la gestion de perte de batterie interne
- Amélioration de la gestion de l'alimentation externe 24 VCC
- Plus grande robustesse de la gestion du système de fichiers

#### **Correction de bogues**

- Le voyant Bluetooth reste allumé avec l'erreur 5 affichée, ce qui implique d'éteindre puis de rallumer l'unité de contrôle.
- La capture instantanée n'indiquait pas le coefficient Ii d'activation lorsque la protection instantanée est passée sur **OFF**.
- La mesure de la fréquence était décalée et/ou instable dans un système tripolaire utilisant le calcul d'un wattmètre tripolaire.
- Perte du message d'événement **Configuration mismatch between IO and control unit** (Configuration incohérente entre le module d'E/S et l'unité de contrôle) lors du redémarrage de l'unité de contrôle.

### <span id="page-11-0"></span>**Version 001.000.206 du firmware**

#### **Correction de bogues**

- Calcul incorrect pour la valeur d'entrée :
	- La valeur affichée était le double de la valeur attendue.
	- Concerne uniquement les disjoncteurs MTZ3 tripolaires avec transformateur de courant neutre externe (ENCT).
- Déclenchement inattendu du fait que la fonction de test de défaut terre s'est exécutée sans que le bouton de test soit enfoncé :
	- Si la valeur du module d'alimentation en courant CPS diminuait à un certain rythme alors que l'alimentation en tension VPS était allumée simultanément.
	- Concerne uniquement les unités de contrôle MicroLogic 6.0 X avec module d'alimentation en tension VPS

### <span id="page-11-1"></span>**Version 001.000.202 du firmware**

#### **Correction de bogues**

- Le test de défaut terre ne fonctionnait pas toujours lorsque le firmware était flashé directement dans l'unité centrale.
- L'erreur Service LED Orange HMI error 8/21/22 s'affichait, sans historique d'alarme ou de déclenchement

### <span id="page-11-2"></span>**Version 001.000.200 du firmware**

#### **Description**

Version initiale du firmware

## <span id="page-12-0"></span>**Mise à jour du firmware**

### <span id="page-12-1"></span>**Mise à jour du firmware de l'unité de contrôle MicroLogic X**

#### **Conditions préalables**

Les conditions préalables à la mise à jour du firmware MicroLogic X sont les suivantes :

- La dernière version du logiciel EcoStruxure Power Commission est téléchargée et installée sur l'ordinateur.
- L'ordinateur est branché sur le secteur. Le mode veille est désactivé pour éviter une interruption éventuelle de la mise à jour.
- L'ordinateur est relié au port mini-USB de l'unité de contrôle MicroLogic X avec le câble de référence LV850067SP.
- L'unité de contrôle MicroLogic X doit rester sous tension tout au long du processus de mise à jour du firmware.
	- Lorsque l'unité de contrôle est connectée à d'autres modules ULP, elle est alimentée par l'ordinateur (par le biais du port mini-USB).
	- Lorsque l'unité de contrôle est connectée à d'autres modules ULP, elle est alimentée par une alimentation externe 24 VCC.

Le mot de passe de l'administrateur MicroLogic X est nécessaire pour lancer la mise à jour du firmware.

Pour plus d'informations, consultez l'*Aide en ligne d'EcoStruxure Power Commission*.

#### **Procédure de mise à jour du firmware MicroLogic X**

#### *AVIS* **RISQUE DE COUPURE DE L'ALIMENTATION** • L'unité de contrôle MicroLogic X doit impérativement rester sous tension tout au long du processus de mise à jour du firmware. • Ne débranchez pas le câble USB avant d'avoir cliqué sur le bouton **CLOSE** (Fermer) à la fin du processus de mise à jour du firmware EcoStruxure

Power Commission. **Le non-respect de ces instructions peut entraîner une détérioration de l'unité de contrôle.**

Au cours de la mise à jour du firmware, les fonctions de protection standard de l'unité de contrôle MicroLogic X restent opérationnelles. Aucune donnée ni mesure n'est disponible ni mise à jour sur les différentes interfaces de communication.

Suivez cette procédure pour mettre à jour le firmware de l'unité de contrôle MicroLogic X:

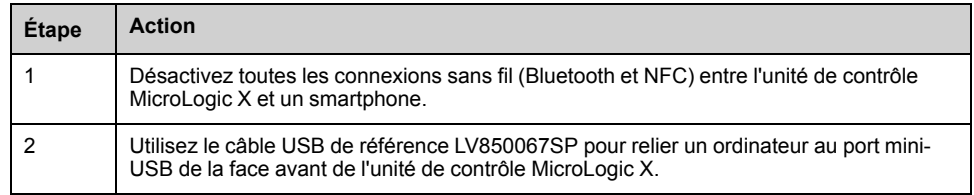

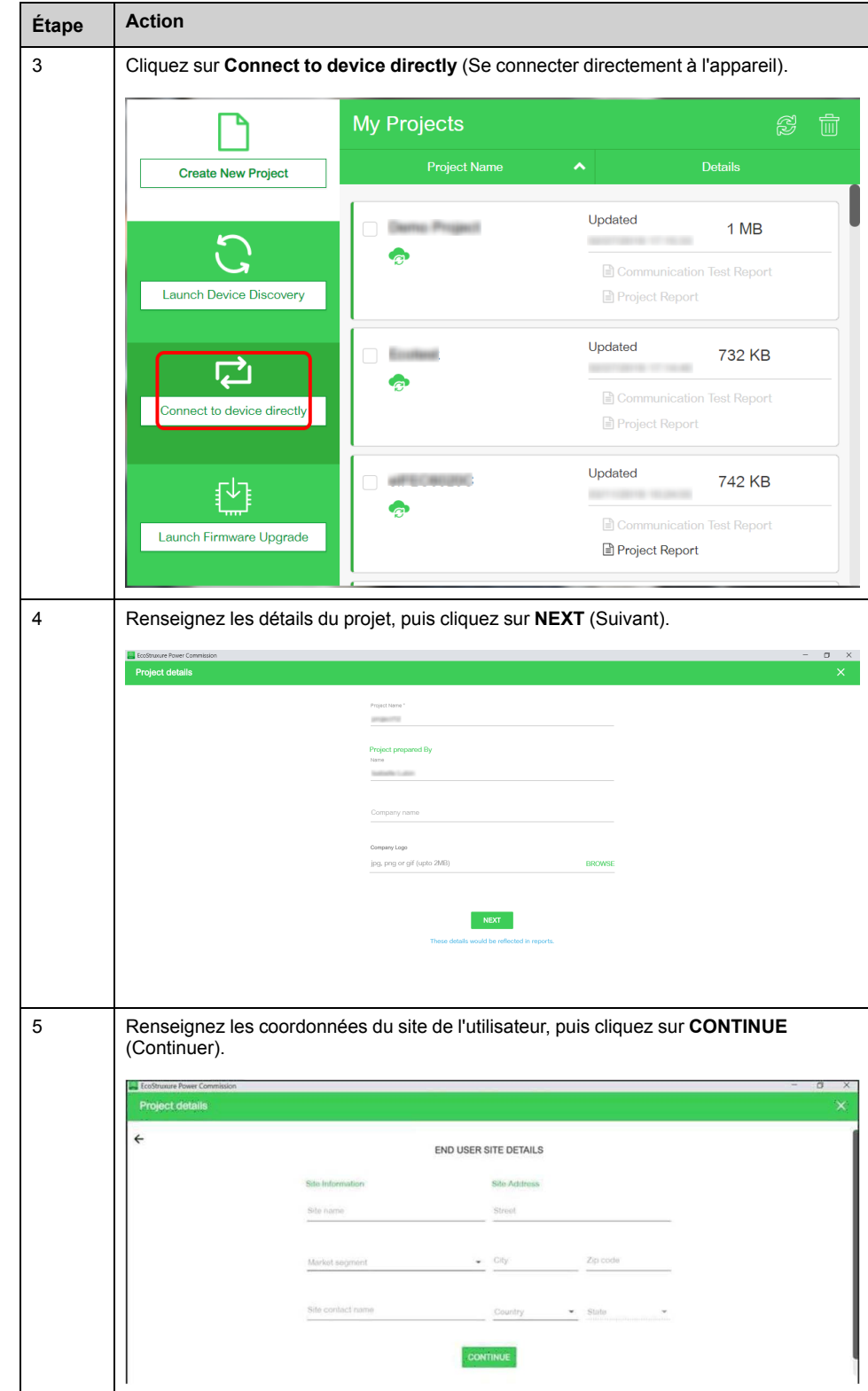

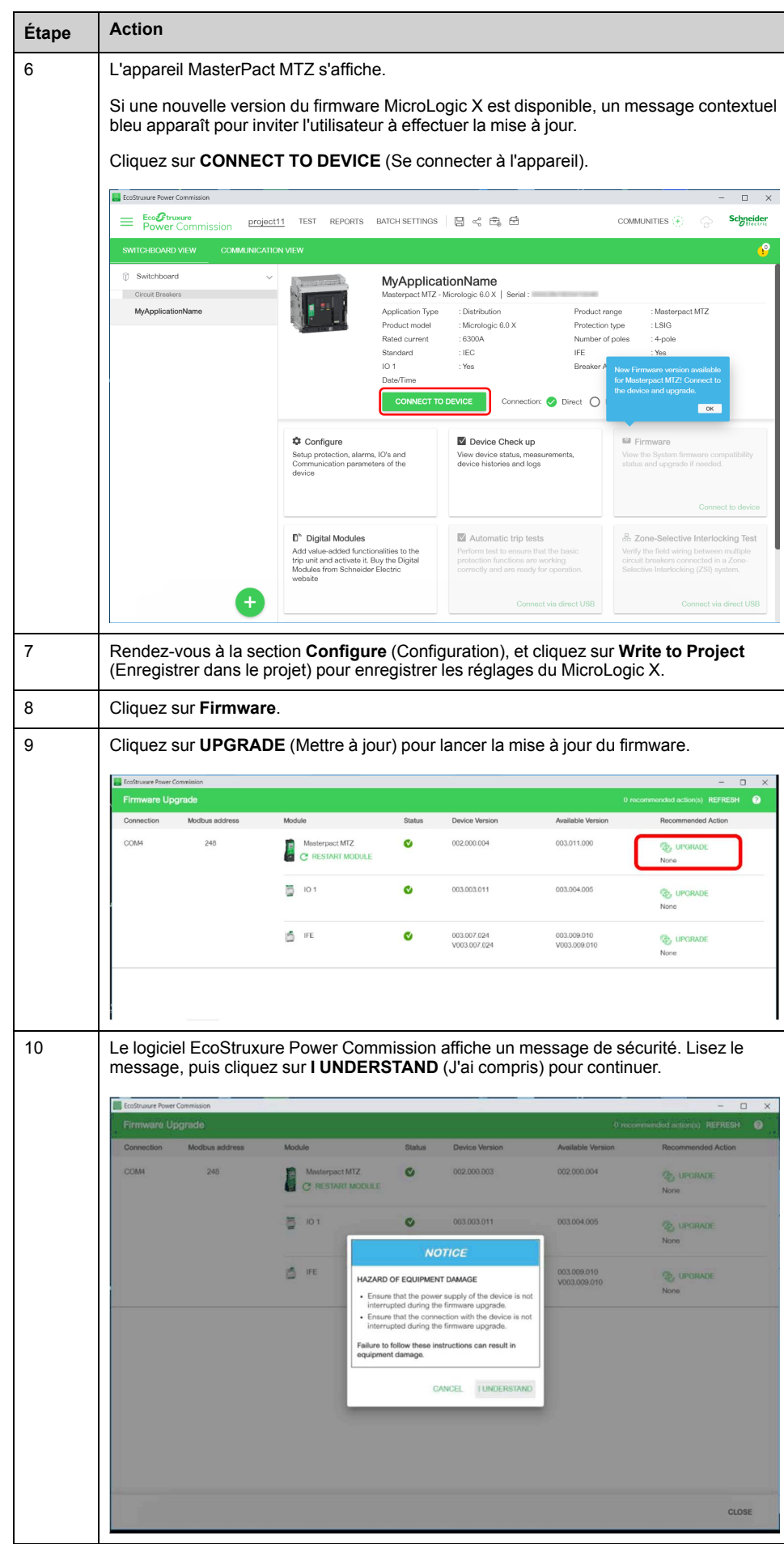

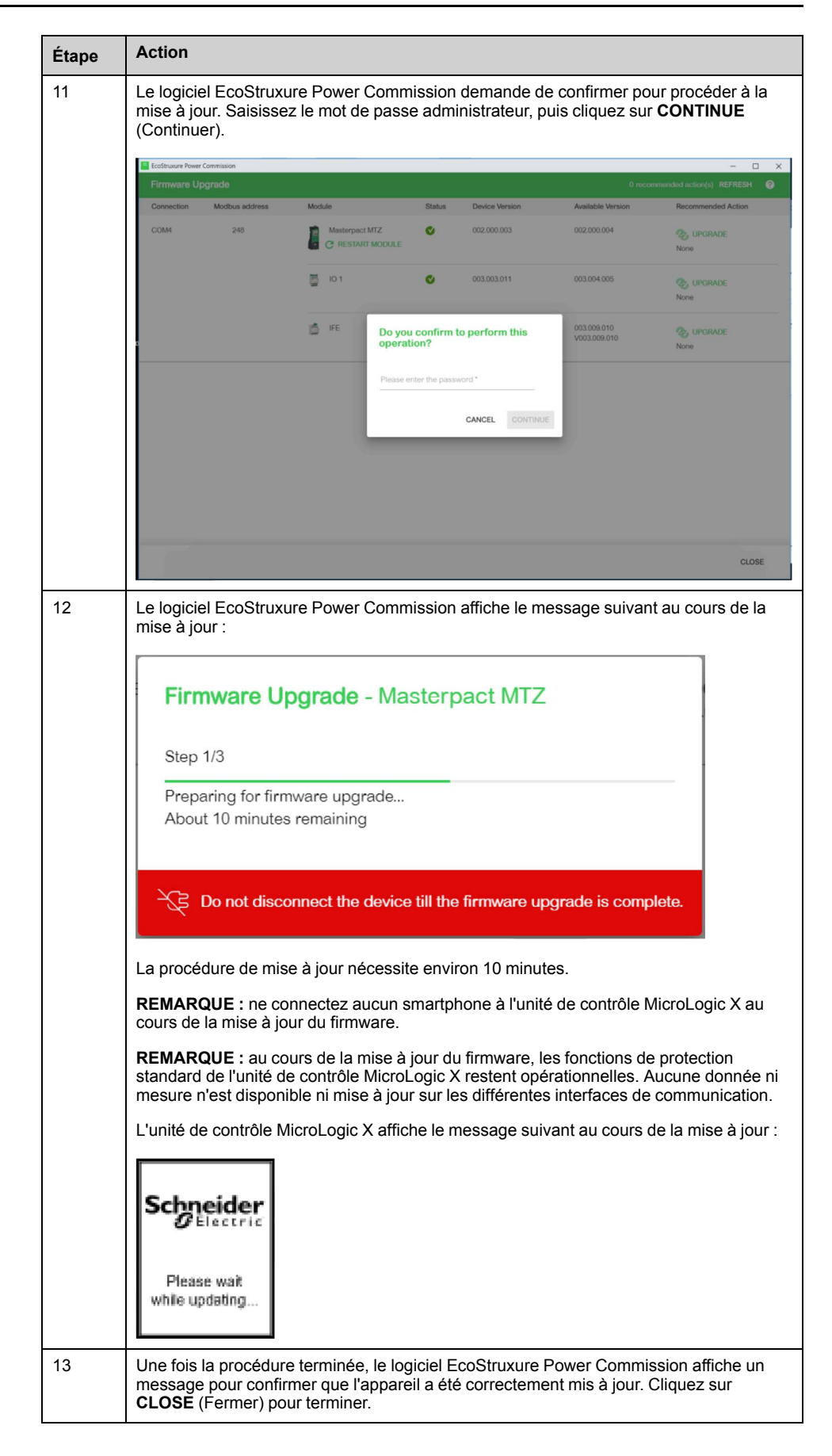

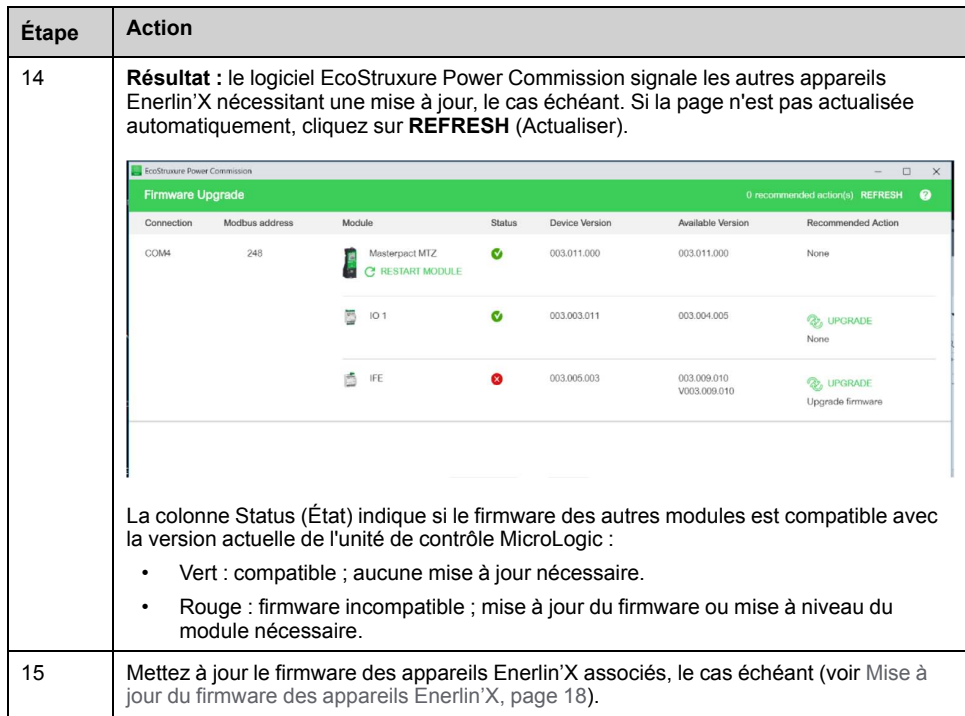

**REMARQUE :** après la mise à jour du firmware MicroLogic X à la version 001.000.200, un message contextuel ou des messages d'alarme peuvent apparaître à l'écran du MicroLogic X. Ils signalent des déclenchements ou messages d'alarme que l'utilisateur n'avait pas confirmés avant la mise à jour du firmware. Appuyez sur la touche **ESC** de l'unité de contrôle pour supprimer ces messages.

### <span id="page-17-0"></span>**Mise à jour du firmware des appareils Enerlin'X**

#### **Introduction**

Après avoir mis à jour le firmware d'un appareil Enerlin'X connecté à l'unité de contrôle MicroLogic X, utilisez la dernière version du logiciel EcoStruxure Power Commission pour vérifier la compatibilité du firmware entre appareils de l'unité fonctionnelle intelligente (IMU).

Le tableau des mises à jour du firmware devrait vous aider à diagnostiquer et identifier tous les problèmes d'écart entre appareils de l'IMU. Ce tableau vous présente également les actions recommandées pour résoudre chacun des problèmes identifiés.

La mise à jour du firmware des appareils Enerlin'X dotés du logiciel EcoStruxure Power Commission peut se faire :

- Avec l'ordinateur connecté au réseau de communication.
- Avec l'ordinateur connecté au port mini-USB de l'unité de contrôle MicroLogic X, pour les unités de contrôle MicroLogic X utilisant une version de firmware 002.000.000 ou postérieure, l'interface EIFE/IFE utilisant une version de firmware 003.007.024 ou postérieure, et une version de module d'IO égale ou postérieure à 003.003.016.

**REMARQUE :** si les appareils Enerlin'X sont associés à l'unité de contrôle MicroLogic X, dès que la mise du firmware de MicroLogic X et jusqu'à ce que les appareils Enerlin'X soient effectivement mis à jour, l'événement **Critical firmware modules discrepancy** est détecté. Un message d'événement s'affiche sur l'écran de l'unité de contrôle.

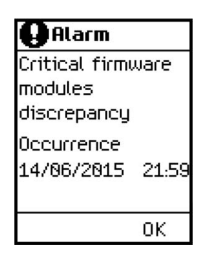

En cas d'incohérence de version du firmware entre l'unité de contrôle MicroLogic X et les interfaces de communication (IFE, EIFE ou IFM), les données de MicroLogic X ne sont pas disponibles à distance.

#### **Procédure de mise à jour du firmware de l'appareil Enerlin'X**

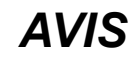

#### **RISQUE DE COUPURE DE L'ALIMENTATION**

L'appareil Enerlin'X doit impérativement rester sous tension tout au long du processus de mise à jour du firmware.

#### **Le non-respect de ces instructions peut provoquer des dommages matériels.**

Procédez comme suit pour mettre à jour le firmware d'un appareil Enerlin'X, par exemple par l'interface EIFE, avec l'ordinateur exécutant EcoStruxure Power Commission et connecté au port mini-USB de l'unité de contrôle MicroLogic X, en utilisant le câble USB de référence LV850067SP.

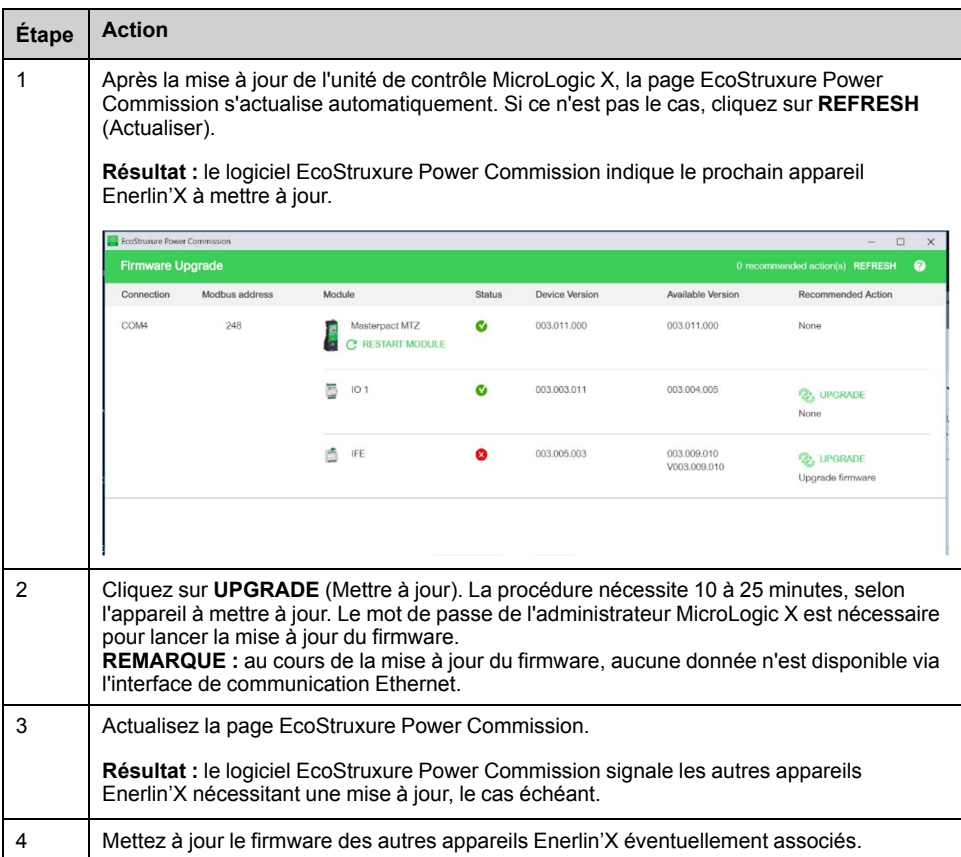

## <span id="page-19-0"></span>**Achat et installation d'un module numérique**

## <span id="page-19-1"></span>**Achat d'un module numérique**

#### **Conditions préalables**

Les conditions préalables sont les suivantes :

• La version du firmware de l'unité de contrôle MicroLogic X doit être compatible avec le module numérique (voir le tableau ci-dessous). Mettez à jour le firmware de l'unité de contrôle MicroLogic X si le module numérique requis n'est pas compatible.

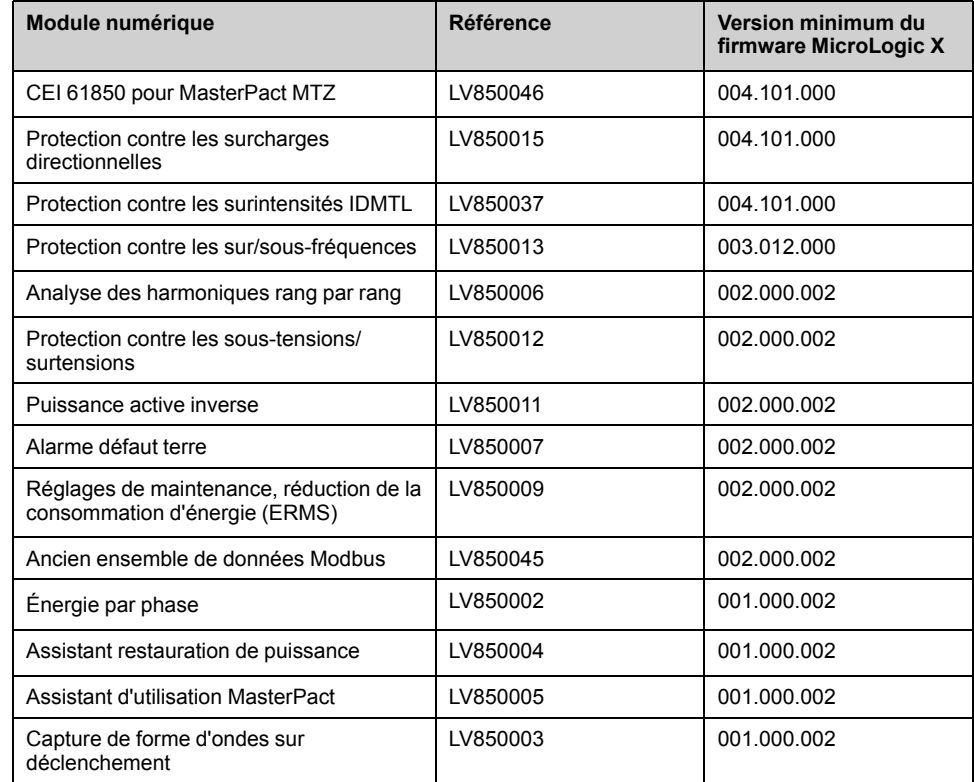

- La dernière version du logiciel EcoStruxure Power Commission est téléchargée et installée sur l'ordinateur.
- L'ordinateur est branché sur le secteur.
- L'ordinateur est connecté à internet.
- Vous disposez d'un compte GoDigital.

#### **Sélection et achat d'un module numérique dans le magasin GoDigital**

#### Procédez comme suit pour sélectionner et acheter un module numérique :

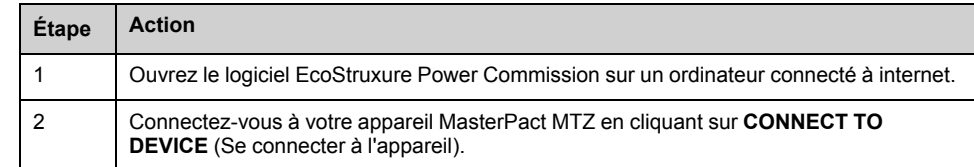

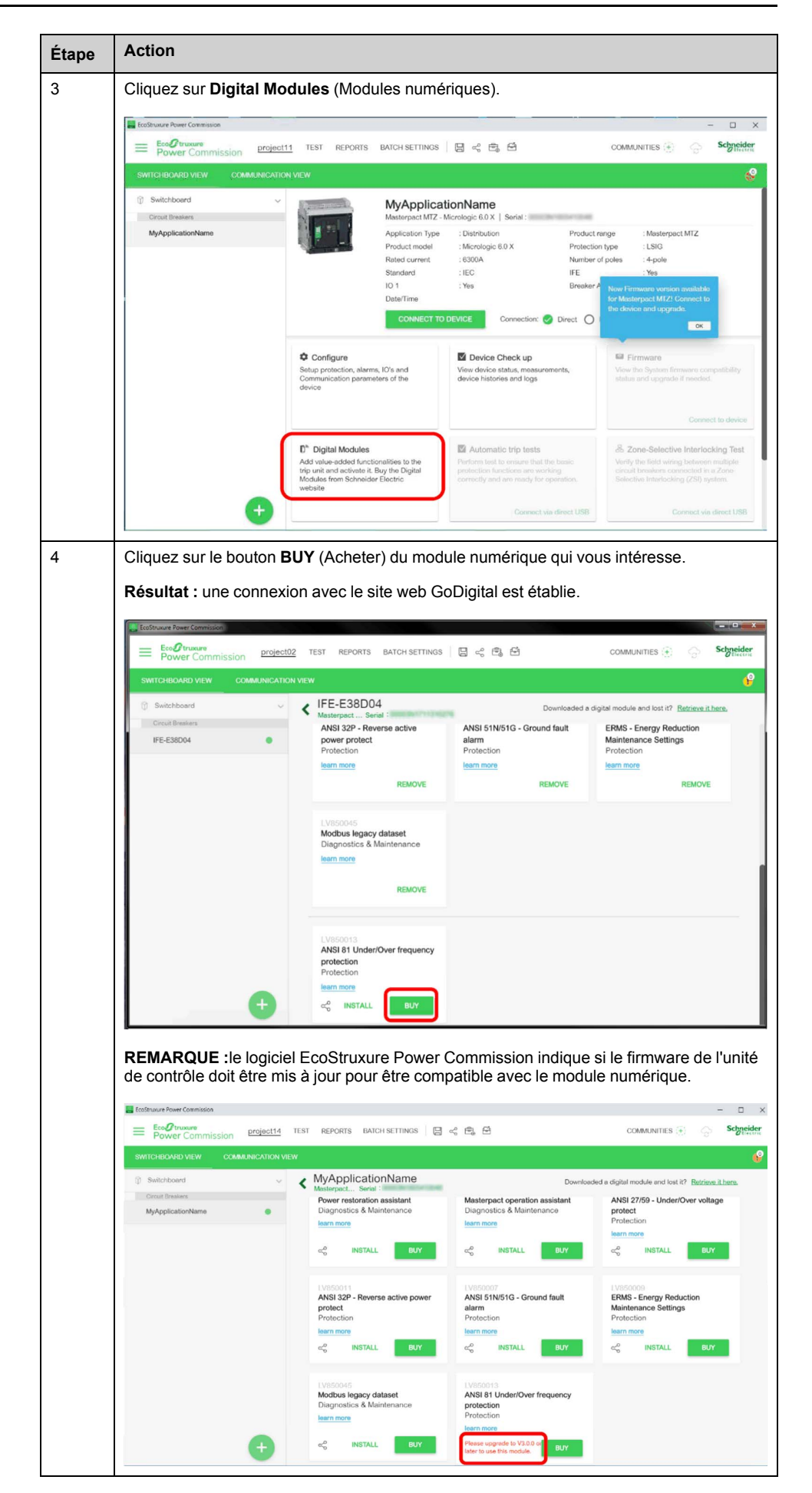

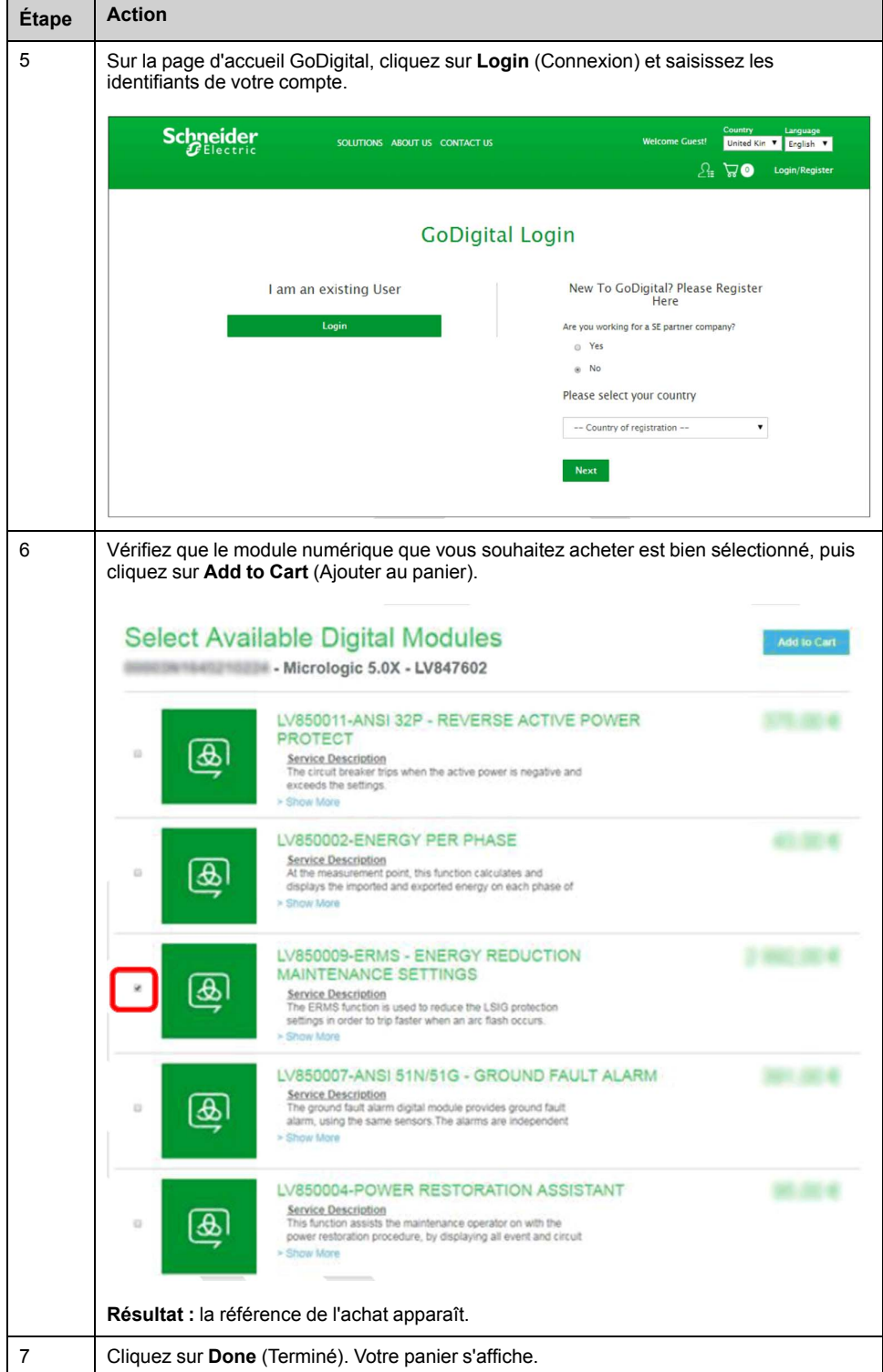

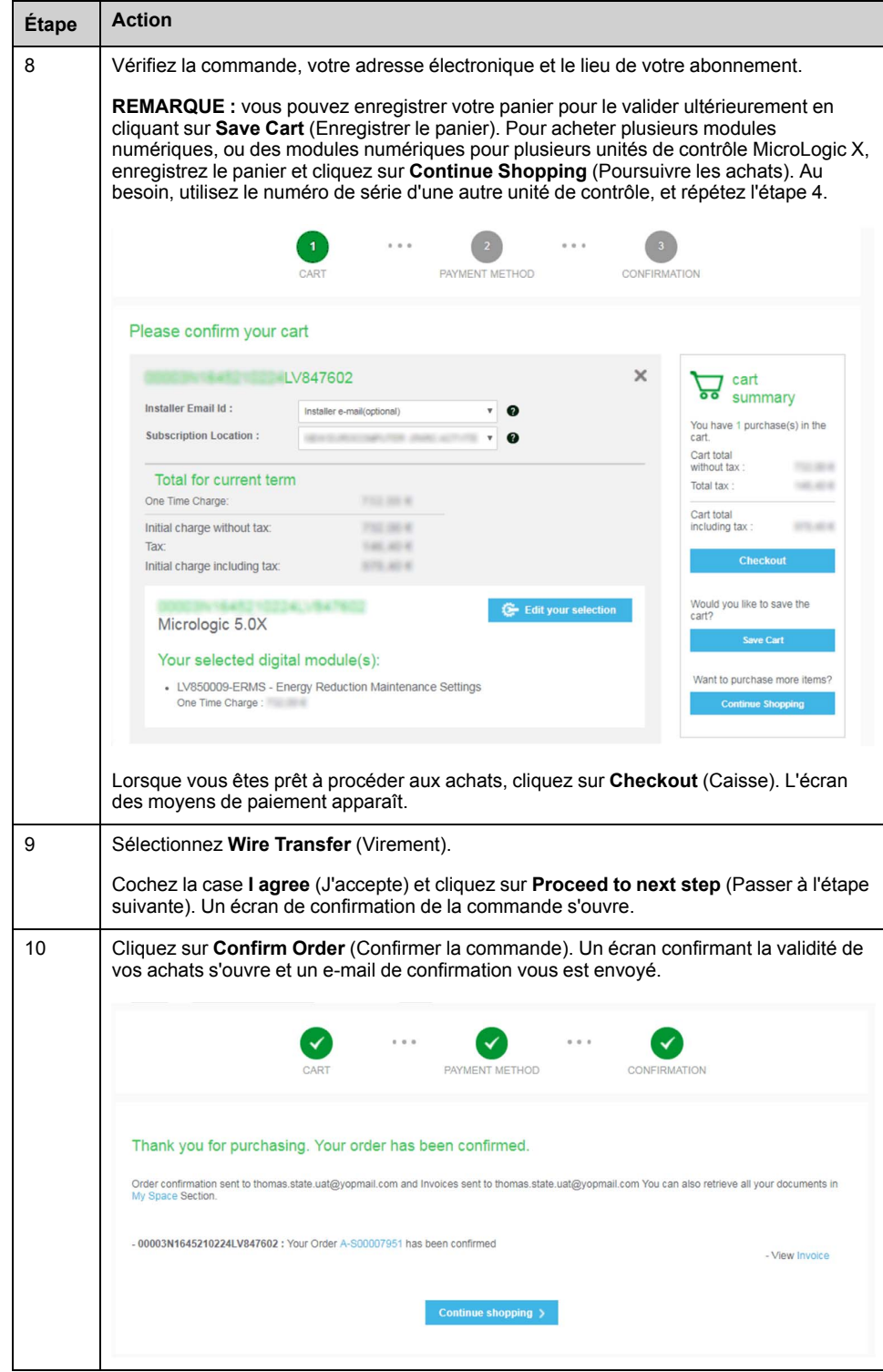

### <span id="page-23-0"></span>**Téléchargement et installation d'un module numérique**

#### **Téléchargement d'un module numérique**

Procédez comme suit pour télécharger un module numérique :

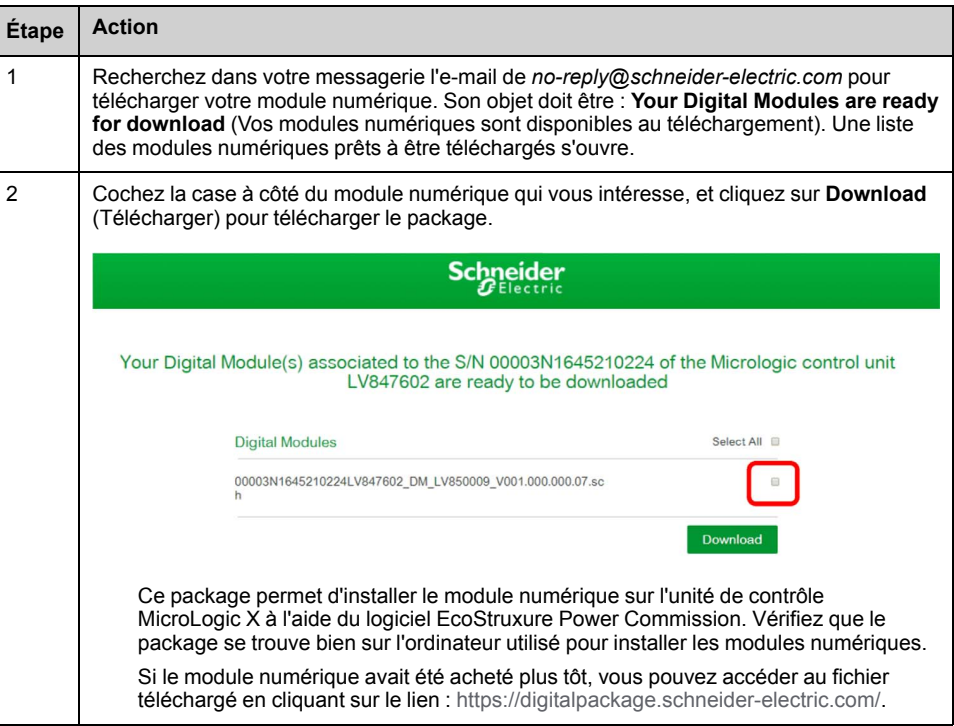

#### **Installation d'un module numérique sur l'unité de contrôle MicroLogic X**

Le mot de passe administrateur MicroLogic X est nécessaire pour installer un module numérique sur l'unité de contrôle MicroLogic X.

Procédez comme suit pour installer un module numérique acheté, sur une unité de contrôle MicroLogic X :

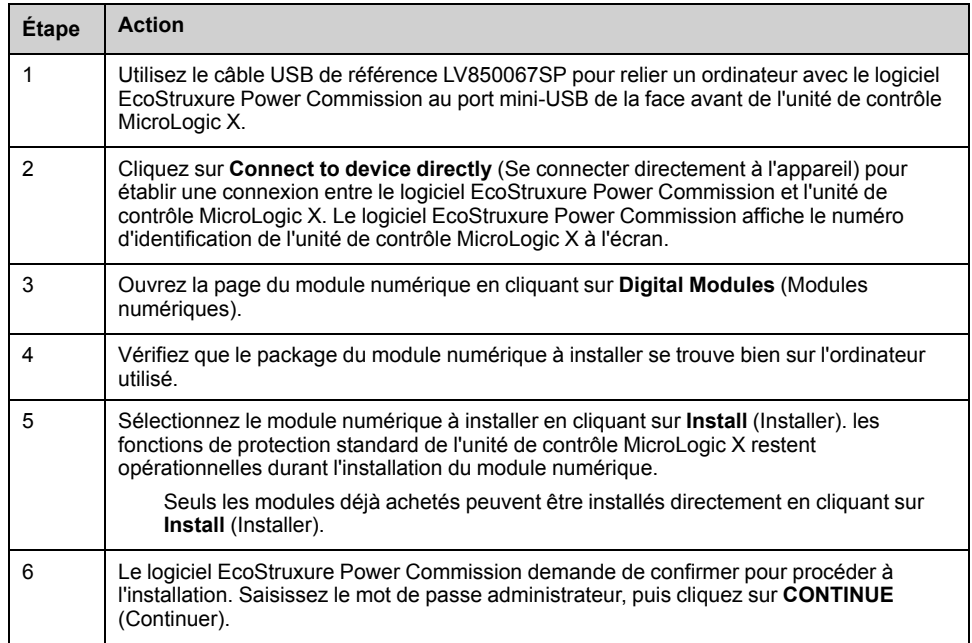

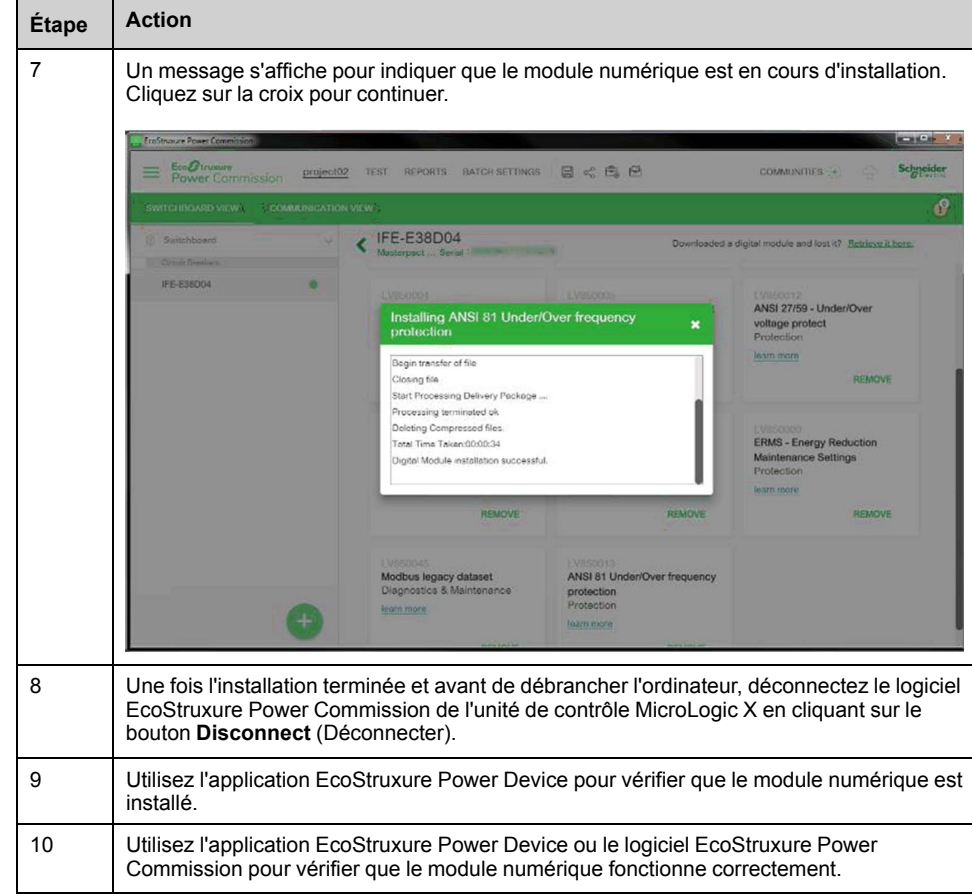

Pour plus d'informations, consultez l'*Aide en ligne d'EcoStruxure Power Commission*.

**REMARQUE :** Pour désinstaller un module numérique, utilisez le logiciel EcoStruxure Power Commission.

Schneider Electric 35, rue Joseph Monier 92506 Rueil Malmaison France

+ 33 (0) 1 41 29 70 00

www.se.com

Les normes, spécifications et conceptions pouvant changer de temps à autre, veuillez demander la confirmation des informations figurant dans cette publication.

© 2021 – Schneider Electric. Tous droits réservés.

DOCA0144FR-10